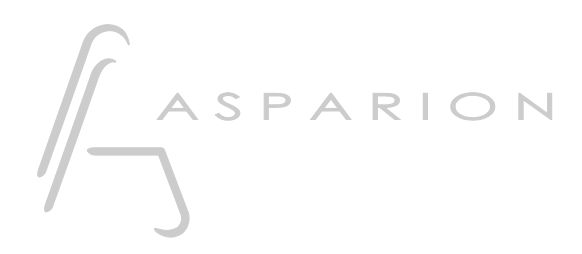

# **HUI** D700

# HUI

Dieser Leitfaden zeigt Ihnen, wie Sie den D700 in allen Programmen einrichten für die es keinen separaten Leitfaden gibt und die das bekannte HUI unterstützen. Mit diesem Preset agiert der D700 als HUI Gerät.

Alle erwähnten Dateien finden Sie auf dem USB-Stick, im Installationsordner des Asparion Configurators oder auf unserer Internetseite.

Sollten Probleme bezüglich des Leitfadens auftreten, kontaktieren Sie uns bitte über unsere Internetseite [www.asparion.de/contact](http://www.asparion.de/contact) und wir werden Ihnen unverzüglich weiterhelfen.

Sollten Sie die hier beschriebenen Fenster oder Optionen nicht finden, schauen Sie bitte in das Handbuch Ihrer DAW-Umgebung.

#### Schritt 1:

- Überprüfen Sie ob Ihre Software das HUI Protokoll unterstützt
- Wählen Sie das HUI Preset
- Wie Sie ein Preset wählen, ist im Haupt-Handbuch beschrieben.

## Schritt 2:

- Öffnen Sie Ihr DAW-Programm
- Finden Sie das Options- oder Einstellungs-Menü
- Gehen Sie auf Control Surfaces, Midi Controllers oder Midi und aktivieren Sie HUI und wählen Sie den D700 als Ein- und Ausgang

## Schritt 3: (optional)

- Falls Sie mehr als eine Extension anschließen möchten, sollten Sie Schritt 2 wiederholen, dabei allerdings D700 (2) auswählen

Falls nur ein D700 angezeigt wird, sollten Sie die weiteren Extensions zuerst aktivieren. Wie Sie dies durchführen, wird im Haupt-Handbuch beschrieben.

#### Hinweise:

Im HUI-Preset sind folgende Tasten übereinstimmend. Diese können Sie üblicherweise in den Optionen Ihrer DAW-Umgebung mit einer Funktion belegen

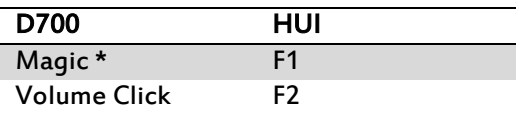

Achtung! Da die LED-Ring-Auflösung im HUI Protokoll nur 11 beträgt, kann es so aussehen, als würde der LED-Ring Sprünge machen.

Achtung! Da das HUI Protokoll keine dedizierte Master-Volume-Regelung vorsieht, funktioniert der Regler eventuell nicht in der gewünschten Funktion. Sie können diesen als Jog-Ersatz zum Scrollen oder zoomen Nutzen.

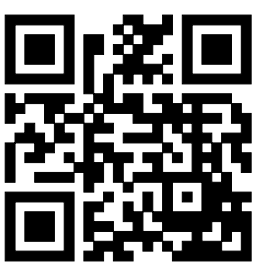

Für weitere Informationen besuchen Sie www.asparion.de